## *INSTALATION*

Copy SobotComments\_1.05\_Install.zip file to desired location. Log in to your DNN portal settings as super user and go to Host->Module Definitions. Select install new module, browse to SobotComments 1.05 Install.zip file and install. After that click return. Go back to Host->Module Definitions and check if there is a sobot comment module in the list of installed modules.

## *USING*

You can add sobot comments module only ones per page. Module is related to comments via Module ID so any new instance of the same module on other pages will have same items as original module. If you want to use or change design, css file is located in DesktopModules/SobotComments/Module.css

## *CUSTOMIZATION*

You can made some custom modification for sobot comments module, by going to module settings and expanding sobot comments settings following options will be available.

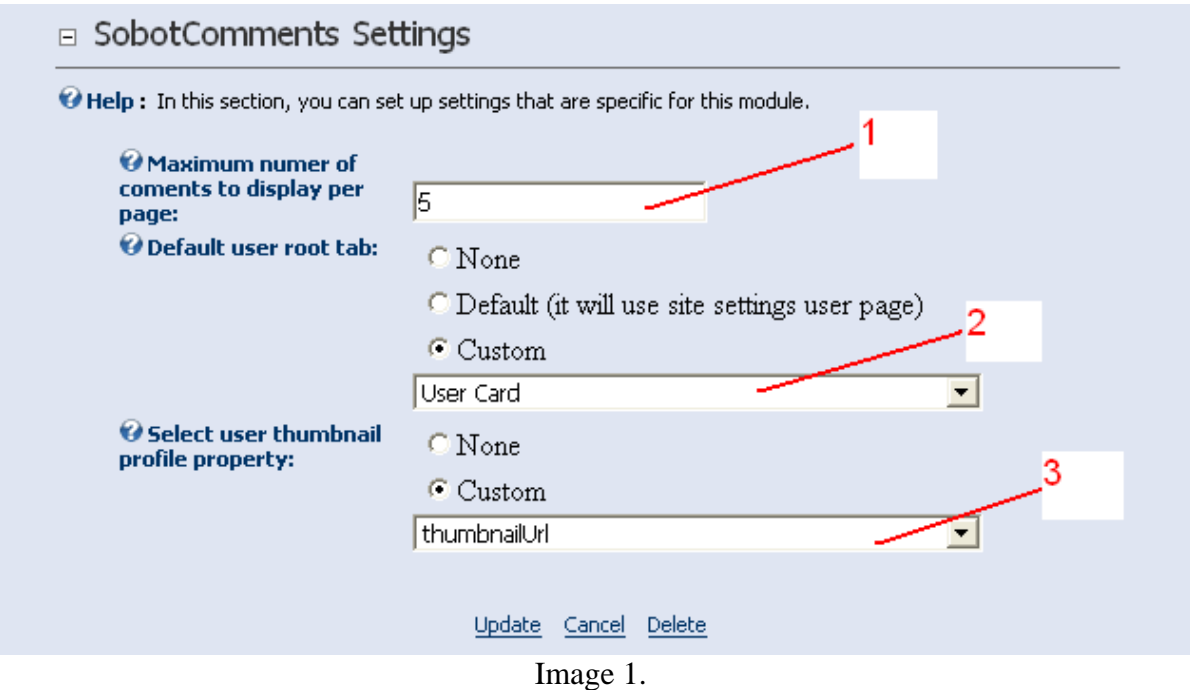

- 1) In this field you can specify default number for page size in paging.
- 2) This option refers to link for user that posted comment. If none is selected user display name will have no link. If "Default" is selected than link on user display name will redirecting to page that is selected under Site Settings as "UserTabID". Finally Custom option will allow you to handle this on your own page. Notice that this redirect will also provide "UserID" of user that has created that comment as query string.
- 3) If you wish to display some image before the user display name you should create new profile property definition from where this thumbnail image relative url will be bind as user image for specific user that has create that comment. This relative url should be ufl from the root of the DNN. For example if your root folder is "DNN" and in that folder you have "MEDIA" folder and inside you have some picture called "thumb1256445.jpg" , the right relative url to save in profile property definition for that user would be "MEDIA/ thumb1256445.jpg".

For other issues and questions send us mail at [office@sobot.biz](mailto:office@sobot.biz) or visit [www.sobot.biz](http://www.sobot.biz/) enjoy using our software.